Pusat Penelitian dan Pengabdian Pada Masyarakat (P4M) STMIK Dipanegara Makassar Jl. Perintis Kemerdekaan Km. 9 Makassar 1

# **Implementasi Metode Elimination And Choice Expressing Reality Dalam Pemilihan Alat Kontrasepsi**

#### **Suryani, Sunardi**

Teknik Informatika STMIK Dipanegara Makassar Jalan Perintis Kemerdekaan KM. 9 Makassar, Telp. 0411587194/fax. 0411588284 e-mail: a.surya.a.z@gmail.com, sunardiardhy88@gmail.com

#### **Abstrak**

Pemilihan alat kontrasepsi bagi Akseptor Keluarga Berencana sangat mempengaruhi permasalahan kependudukan di Indonesia yaitu dalam menjalankan program Keluarga Berencana, memilih jenis alat kontrasepsi seperti pil, suntik, IUD/spiral, kondom, norplant atau susuk, vagina diafragma, dan spermatisida, bukanlah hal yang mudah karena efek yang berdampak terhadap tubuh tidak akan diketahui selama belum menggunakannya. Selain itu tidak ada alat kontrasepsi yang selalu cocok bagi semua orang karena situasi dan kondisi tubuh dari setiap individu selalu berbeda. Pemilihan alat kontrasepsi dilakukan berdasarkan faktor kesehatan yaitu obesitas, jantung, diabetes, radang panggul, tumor dan hipertensi dan faktor metode kontrasepsi yaitu efektivitas, harga, usia, keamanan, frekuensi pemakaian, efek samping serta kemauan dan kemampuan untuk melakukan kontrasepsi secara tepat dan teratur. Elimination and Choice Expressing Reality (ELECTRE) adalah salah satu metode yang diimplementasikan dalam merancang system pengambil keputusan pemilihan alat kontrasepsi bagi akseptor keluarga berencana untuk menghasilkan alternatif keputusan yang akurat berbasis web dan android aplikasi.

**Kata kunci:** Kontrasepsi, SPK, ELECTRE, WEB, Android.

#### *Abstract*

*Contraceptive choice for acceptors of family planning is very poor population in Indonesia, namely in running the family planning program, choose the types of contraceptives such as the pill, injections, IUDs / spiral, condoms, Norplant or implants, vaginal diaphragm and spermicide, easy thing for Securities Affecting the body will not be detected as long as it has not. Moreover there is no contraception is always suitable for everyone because of the circumstances of each individual's body is different. Selection of contraceptives is based on health factors are obesity, heart disease, diabetes, pelvic inflammation, tumors and hypertension and prevention method factor, speed, side effects and safety. Expressing Options elimination and Reality (ELECTRE) is one of the methods that are implemented in the decision-making system. For alternative use of web-based and android apps.*

*Key words: Contraception, SPK, ELECTRICITY, WEB, Android.*

#### **1. Pendahuluan**

Puskesmas Tamalanrea Jaya adalah salah satu pusat layanan kesehatan masyarakat yang memberi pelayanan dalam mengatasi permasalahan kependudukan di Indonesia yaitu mewujudkan program Keluarga Berencana (KB). Para akseptor Keluarga Berencana diharapkan memiliki pengetahuan yang cukup tentang alat kontrasepsi yang digunakannya.

Alat kontrasepsi sangat berguna sekali dalam program keluarga berencana (KB) namun memilih jenis alat kontrasepsi seperti pil, suntik, IUD/spiral, kondom, norplant atau susuk, vagina diafragma, dan spermatisida, bukan merupakan hal yang mudah karena efek yang berdampak terhadap tubuh tidak akan diketahui selama belum menggunakannya. Selain itu tidak ada alat kontrasepsi yang selalu cocok bagi semua orang karena situasi dan kondisi tubuh dari setiap individu selalu berbeda. Banyak faktor yang mempengaruhi seseorang dalam pemilihan metode kontrasepsi yang digunakan yaitu dari faktor kesehatan yaitu obesitas, jantung, diabetes, radang panggul, tumor dan hipertensi dan faktor metode kontrasepsi yaitu efektivitas, harga, usia, keamanan, frekuensi pemakaian, efek samping serta kemauan dan kemampuan untuk melakukan kontrasepsi secara teratur dan benar. Dalam penelitian ini dilakukan

pemilihan alat kontrasepsi bagi akseptor keluarga berencana dengan menggunakan metode *Eliminationand Choice Expressing Reality* (ELECTRE). Hasil dari penelitian ini adalah aplikasi yang telah dirancang dapat memberi alternative pemilihan alat kontrasepsi bagi akseptor keluarga berencana untuk menghasilkan alternatif keputusan yang dapat dijadikan acuan untuk memilih alat kontrasepsi.

### **2. Metode Penelitian**

#### **2.1. Lokasi Penelitian**

Penelitian ini dilakukan di Puskesmas Tanralili, Jl. Lekopancing Poros Kariango Carangki, Kec. **Tanralili**, Kab. Maros.

#### **2.2 Jenis Penelitian**

Ada 2 cara yang dilakukan dalam rangka penyempurnaan data-data yang dibutuhkan dalam penyusunan penulisan laporan penelitian ini, yaitu :

- 1. Penelitian lapangan (*Field Research*), yaitu penelitian yang dilakukan dengan mengunjungi langsung lokasi penelitian. Di tempat penelitian tersebut peneliti melakukan pengamatan langsung terhadap suatu kegiatan yang sedang dilakukan seperti pembelian alat, pemilihan alat maupun cara kerja alat serta melakukan wawancara singkat dengan beberapa pegawai di Puskesmas Tanralili.
- 2. Penelitian pustaka (*Library Research*), yaitu penelitian yang dilakukan dengan mencari dan mengumpulkan data-data dengan menggunakan beberapa buku, artikel/jurnal sebagai referensi dan juga situs-situs dari internet yang berkaitan dan berhubungan langsung dengan topik penelitian ini.

#### **2.2. Data dan Peralatan**

#### **2.2.1 Data**

- Adapun data yang digunakan dalam penelitian ini terdiri atas :
- 1. Basis Pengetahuan Dokter/Bidan/Akseptor.
- 2. Data pasien program KB, obat-obatan dan penunjang KB.

#### **2.2.2 Peralatan**

Peralatan yang digunakan dalam penelitian ini terdiri dari :

- 1. Perangkat keras berupa satu unit laptop Intel Core 2 Duo 2.10 GHz, handphone Samsung, Asus Zenfone 2 laser, Kabel data USB 2.0, Memori card MicroSD 16 GB.
- 2. Perangkat lunak berupa sistem operasi windows 7, pemograman PHP, MySQL, Macromedia Dreamweaver dan Adobe Photoshop.

#### **2.3. Tahapan Perancangan Sistem**

Penelitian ini menggunakan tahapan-tahapan atau metode penelitian *Research and Development* (R&D), yang digunakan untuk menghasilkan produk tertentu dan menguji keefektifan produk tersebut. Pada penelitian ini produk yang dihasilkan adalah aplikasi Sistem Pendukung Keputusan pemilihan alat kontrasepsi berbasis web dan android. Untuk menghasilkan produk tersebut diperlukan tahapan-tahapan yang sistematis dengan sedikit penyesuaian dengan konteks penelitian. Penelitian ini dilakukan dalam tujuh tahapan, adapun rincian tahapannya adalah sebagai berikut :

- 1. Tahap I pengumpulan data awal yang meliputi data peserta program KB dan data jenis alat kontrasepsi.
- 2. Tahap II desain dan pembuatan produk, yaitu kegiatan merancang dan membuat aplikasi Sistem Pendukung Keputusan pemilihan alat kontrasepsi berbasis web dan android.
- 3. Tahap III validasi desain, apakah aplikasi Sistem Pendukung Keputusan pemilihan alat kontrasepsi berbasis web dan android yang dibuat, secara rasional akan membuat proses pemilihan alat kontrasepsi menjadi lebih efektif dan efisien.
- 4. Tahap IV revisi desain, mengoreksi kembali dan memperbaiki kesalahan-kesalahan setelah melakukan penilaian produk.
- 5. Tahap V uji coba produk, yang merupakan pengujian terbatas pada sejumlah pasien/masyarakat.
- 6. Tahap VI revisi produk, produk kembali dievaluasi agar sesuai dengan kebutuhan pengguna.
- 7. Tahap VII implementasi, merupakan kegiatan implementasi aplikasi Sistem Pendukung Keputusan pemilihan alat kontrasepsi berbasis web.

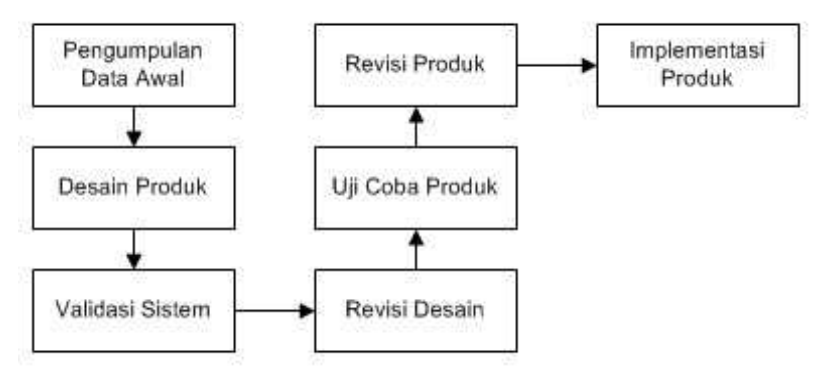

**Gambar 1.** Metode Penelitian R&D

#### **2.4. Rancangan Sistem**

Perancangan sistem adalah kegiatan untuk merancang suatu sistem yang dilakukan untuk menggambarkan bagaimana suatu sistem dibentuk[3]. Untuk mendesain suatu sistem yang mempunyai tahap-tahap kerja yang tersusun secara logis, dimulai dari pengumpulan bahan-bahan yang diperlukan sampai pengujian sistem. Untuk memahami arsitektur sistem yang akan dirancang, maka dapat dilihat pada gambar 2.

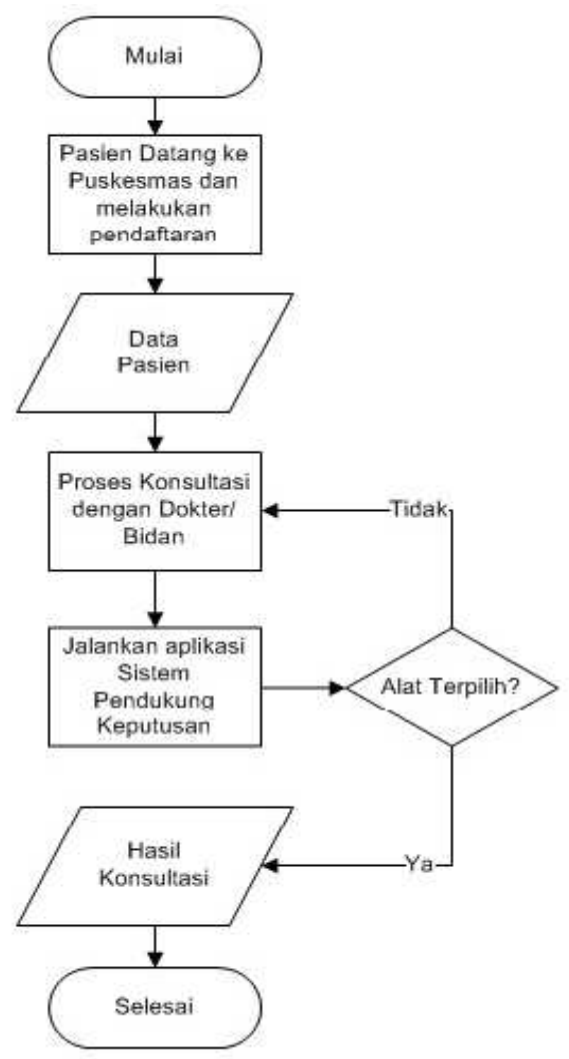

**Gambar 2.** Rancangan Alur Sistem

Aplikasi Sistem Pendukung Keputusan pemilihan alat kontrasepsi berbasis web dan android sebagai berikut :

- 1. *Developer* merancang dan membangun aplikasi Sistem Pendukung Keputusan pemilihan alat kontrasepsi berbasis web android.
- 2. Pasien datang ke Pusekesmas terdekat.
- 3. Mendaftar pada petugas puskesmas, melakukan pendaftaran dan mengambil nomor antrian untuk konsultasi dengan dokter atau bidan jaga.
- 4. Pasien bertemu dan berkonsultasi dengan dokter atau bidan dengan bantuan sistem yang berbasis komputer.
- 5. Jika bidan/dokter tidak di tempat, petugas puskesmas bias membantu pasien untuk konsutasi melalui sistem yang berjalan.

Diagram *UseCase* merupakan bagian tertinggi dari fungsionalitas yang memiliki sistem yang akan menggambarkan bagaimana seseorang atau aktor akan menggunakan dan memanfaatkan sistem. Diagram ini juga mendeskripsikan apa yang akan dilakukan oleh sistem. *UseCase* terdiri dari tiga bagian, yaitu definisi aktor, definisi *usecase* dan skenario *usecase*, seperti pada gambar 3.

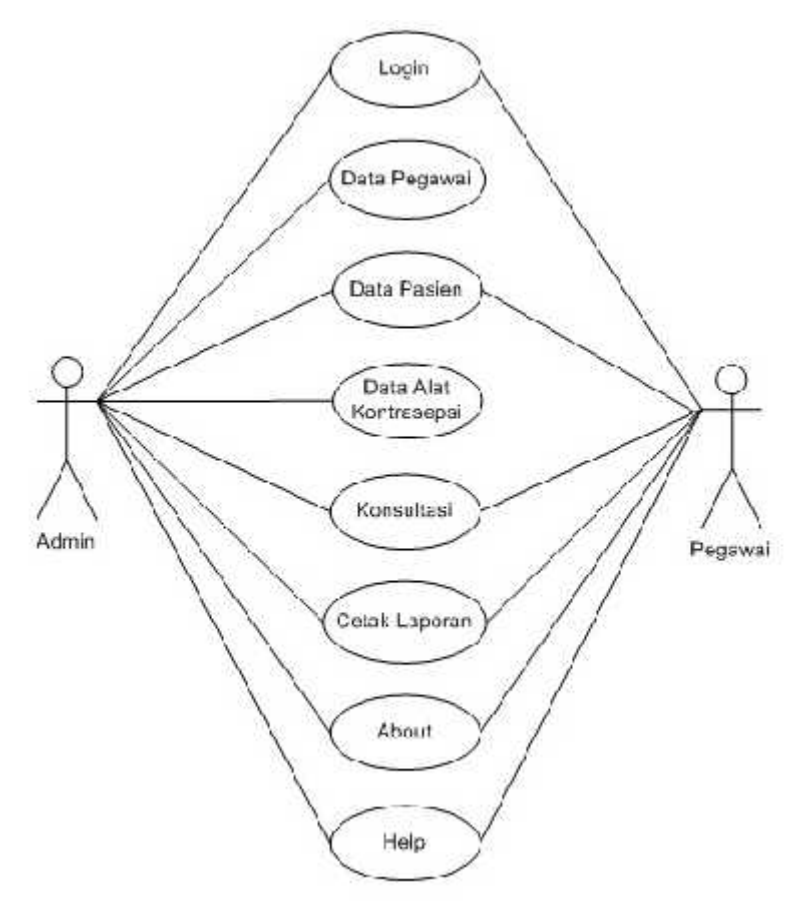

**Gambar 3.** *UseCase* Diagram Aplikasi

# a. Definisi Aktor

Didefinisikan sebagai berikut :

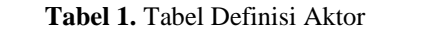

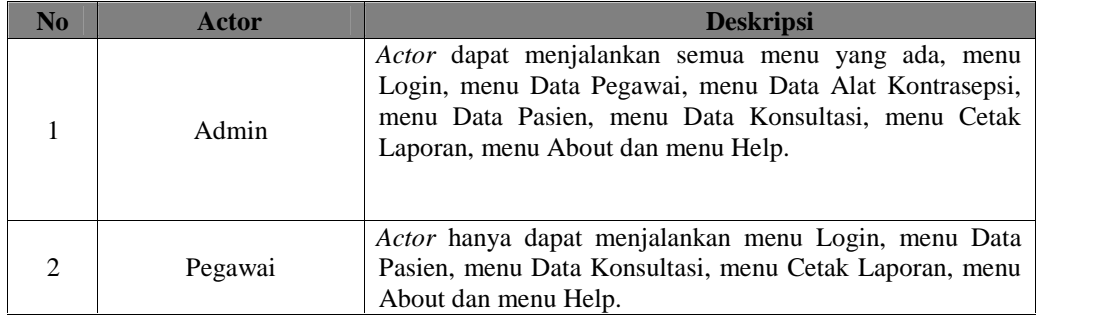

# b. Definisi *UseCase*

Didefinisikan sebagai berikut :

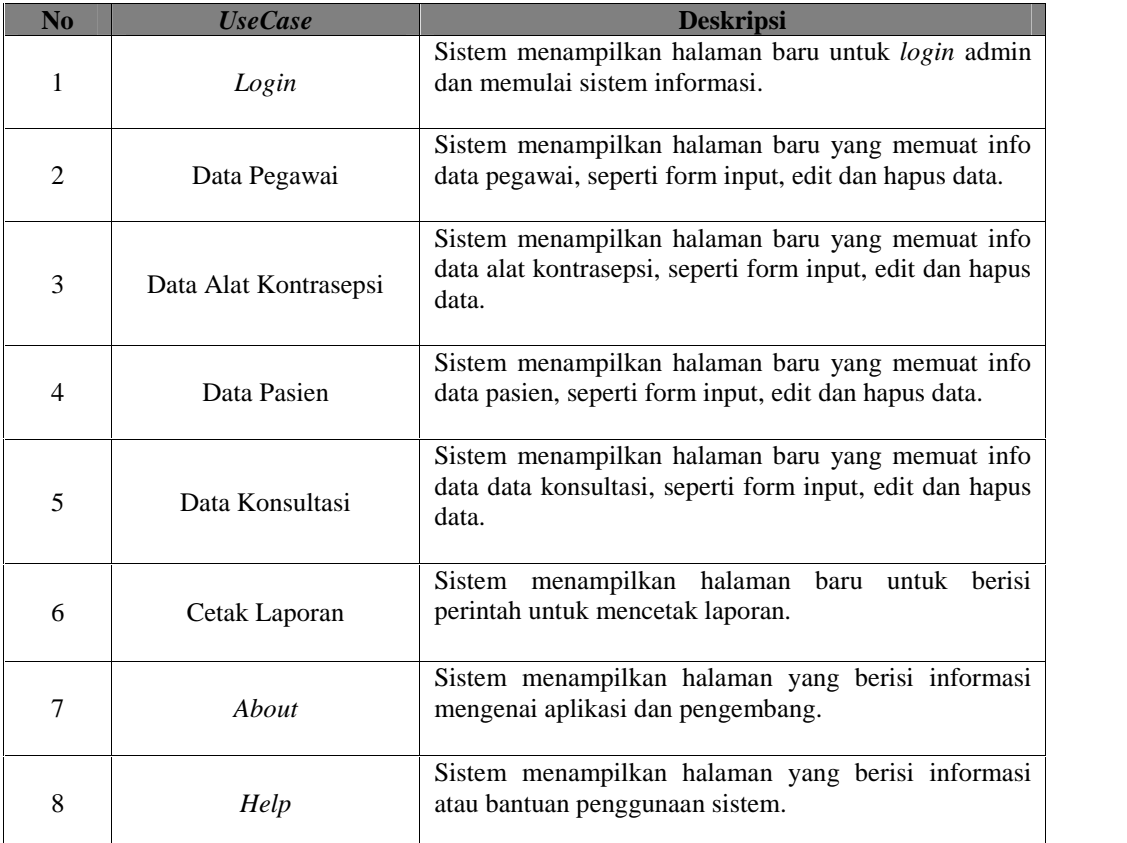

### **Tabel 2.** Tabel Definisi *UseCase*

# **3. Hasil dan Pembahasan**

## **3.1 Rancangan Input**

Sebelum masuk pada menu utama aplikasi, user terlebih dahulu melakukan login. Tampilan login dapat dilihat pada gambar 4.

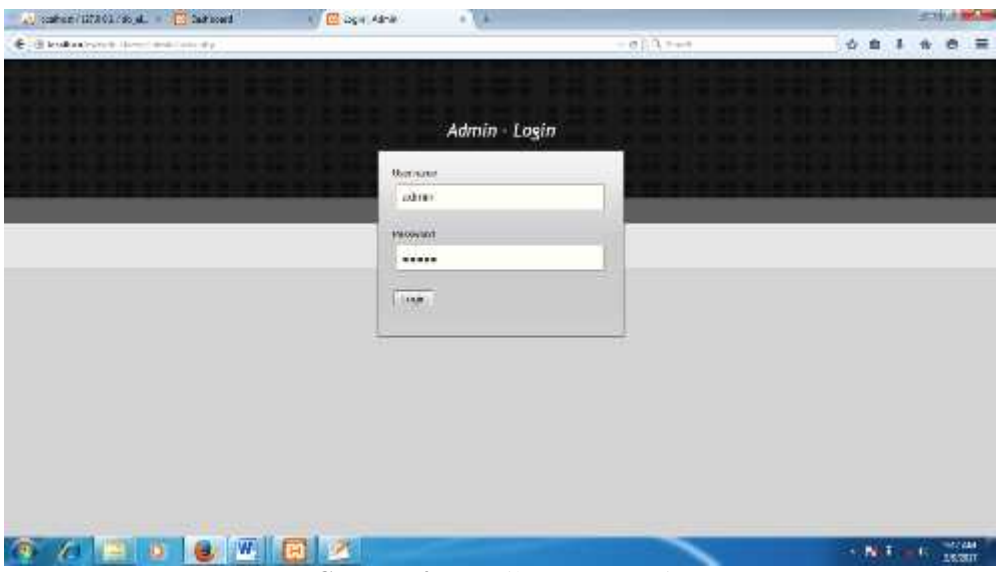

**Gambar 4.** Tampilan Menu Login

Setelah submit dan berhasil login maka user akan menuju Menu Data Pasien, Tampilan Menu data pasien dapat dilihat pada gambar 5.

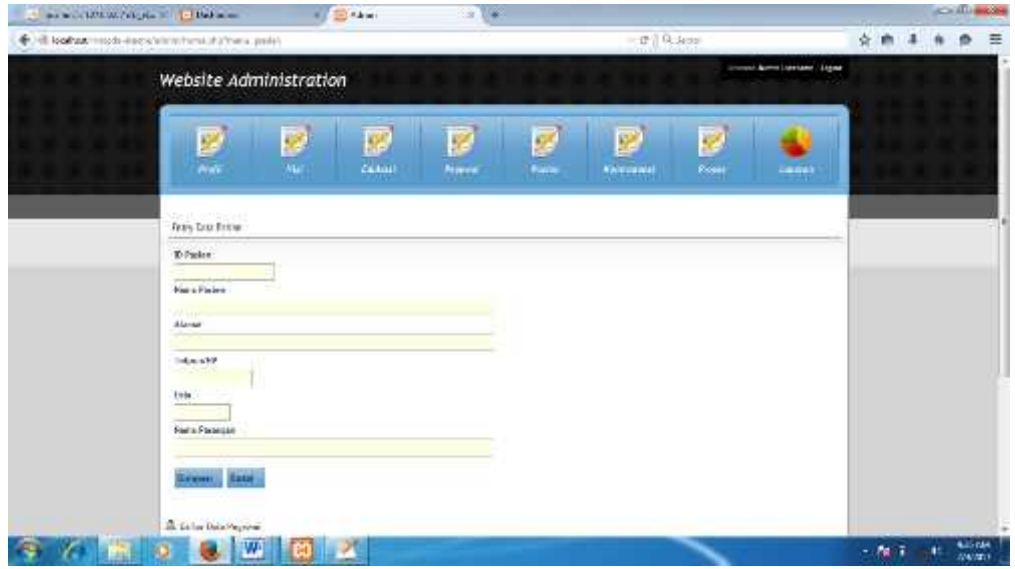

**Gambar 5.** Tampilan *Menu* data pasien

Di dalam tampilan form data pasien yang pertama harus dilakukan oleh admin yaitu membuka website admin, admin terlebih dahulu melakukan *login.* Masukkan *username* dan *password.* Jika salah memasukkan *username* dan *password,* sistem akan menampilkan pesan kesalahan dan kembali ke menu *login* untuk memasukkan *username* dan *password* yang benar maka sistem akan menampilkan halaman utama website pemilihan alat kontrasepsi. Kemudian admin memilih menu data pasien dan sistem dapat menampilkan form data pasien kemudian melakukan tambah data, update dan menghapus data yang diinginkan.

Selanjutnya menu data pegawai, Menu data pegawai dapat dilihat pada gambar 6.

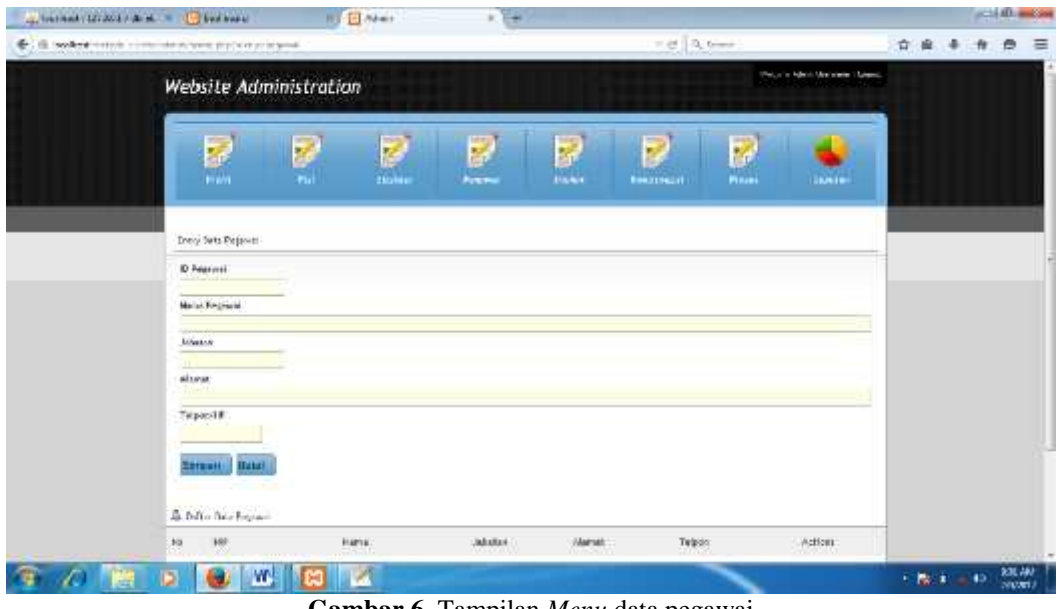

**Gambar 6.** Tampilan *Menu* data pegawai

Di dalam tampilan form data pegawai yang pertama harus dilakukan oleh admin yaitu membuka website admin, admin terlebih dahulu melakukan *login.* Masukkan *username* dan *password.* Jika salah memasukkan *username* dan *password,* sistem akan menampilkan pesan kesalahan dan kembali ke menu *login* untuk memasukkan *username* dan *password* yang benar maka sistem akan menampilkan halaman utama website pemilihan alat kontrasepsi. Kemudian admin memilih menu data pegawai dan sistem dapat

menampilkan form data pegawai kemudian melakukan tambah data, update dan menghapus data yang diinginkan.

Data Kontrasepsi dapat diinput pada menu data alat kotrasepsi yang dapat dilihat pada gambar 7.

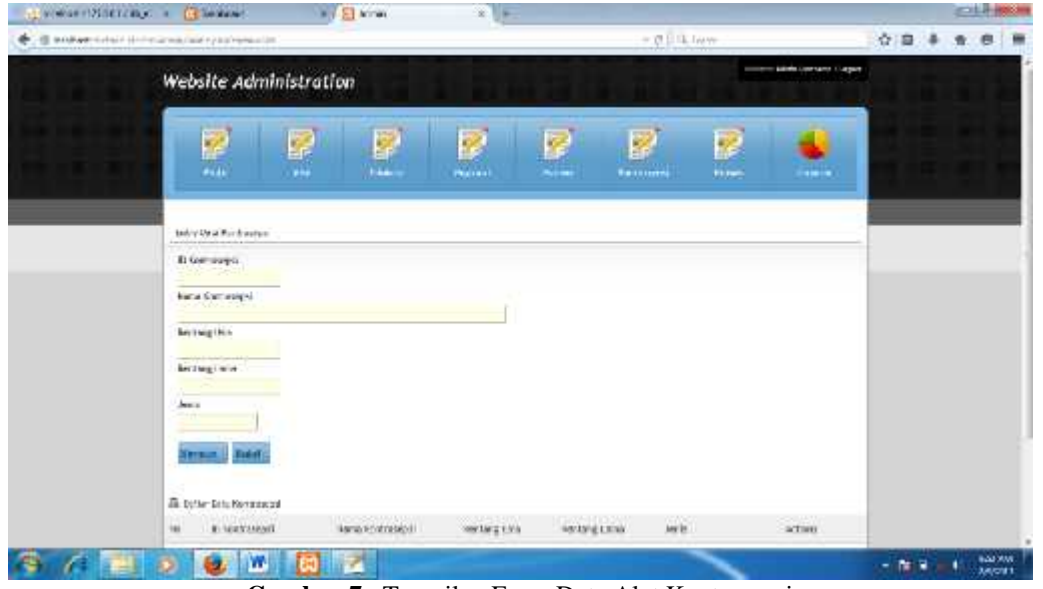

**Gambar 7.** Tampilan Form Data Alat Kontrasepsi

Di dalam tampilan form data alat kontrasepsi yang pertama harus dilakukan oleh admin yaitu membuka website admin, admin terlebih dahulu melakukan *login.* Masukkan *username* dan *password.* Jika salah memasukkan *username* dan *password,* sistem akan menampilkan pesan kesalahan dan kembali ke menu *login* untuk memasukkan *username* dan *password* yang benar maka sistem akan menampilkan halaman utama website pemilihan alat kontrasepsi. Kemudian admin memilih menu data alat kontrasepsi dan sistem dapat menampilkan form data alat kontrasepsi kemudian melakukan tambah data, update dan menghapus data yang diinginkan.

Tampilan menu proses ELECTRE pada pemilihan alat kontrasepsi dapat dilihat pada gambar 8.

| -B boker keep away and tempty van print |              |                             |                    |                              |                         | rie   Roavis                                      |               |                           | Ŵ | m |  |
|-----------------------------------------|--------------|-----------------------------|--------------------|------------------------------|-------------------------|---------------------------------------------------|---------------|---------------------------|---|---|--|
| <b>WATER</b>                            |              | <b>HYTHS</b><br><b>TANK</b> |                    | <b>STATE</b>                 | <b>BOY</b>              | $\mathbf{F}(\mathbf{X}) = \mathbf{F}(\mathbf{X})$ | <b>Himsel</b> | <b>STATISTICS</b>         |   |   |  |
| Praises Method Decree                   |              |                             |                    |                              |                         |                                                   |               |                           |   |   |  |
| 12 Faces                                |              | WELD Rocket 14              |                    |                              |                         |                                                   |               |                           |   |   |  |
| Hans Linker                             |              |                             |                    |                              |                         |                                                   |               |                           |   |   |  |
| <b>Shirt</b><br>Di usheV ekent.         |              | tion.                       |                    |                              |                         |                                                   |               |                           |   |   |  |
| <b>Periodo Stendram)</b>                |              | Fair                        |                    |                              |                         |                                                   |               |                           |   |   |  |
| Land Udie Perchakse.                    |              | 10,000                      |                    |                              |                         |                                                   |               |                           |   |   |  |
| Gregore Gridules                        |              | tal.                        |                    |                              |                         |                                                   |               |                           |   |   |  |
| Heriff.                                 |              |                             |                    |                              |                         |                                                   |               |                           |   |   |  |
|                                         |              |                             |                    |                              |                         |                                                   |               |                           |   |   |  |
| <b>SYDNAK</b>                           |              |                             |                    |                              |                         |                                                   |               |                           |   |   |  |
| Si futus are staten donce decolement.   |              |                             |                    |                              |                         |                                                   |               |                           |   |   |  |
| No. Offisient (Print                    | <b>Soute</b> | Rasifican                   | Argia-<br>Varia di | Parsona<br><b>Nenstrasti</b> | Long Urbs<br>Territonas | Geggan<br><b>Basebattes</b>                       | Ball.         | Adkm-<br><b>Call Call</b> |   |   |  |
| x                                       | 1/4          | istor                       | $\approx$          | 28<br>ЭH                     | Ħ                       | ää.                                               | 世             | 2.2                       |   |   |  |
|                                         |              |                             |                    |                              |                         |                                                   |               |                           |   |   |  |
|                                         |              |                             |                    | <b>Racia Conditionist</b>    |                         |                                                   |               |                           |   |   |  |

**Gambar 8.** Tampilan Proses Electre

Di dalam tampilan proses electre yang pertama harus dilakukan oleh admin yaitu membuka website admin. Admin terlebih dahulu melakukan *login.* Masukkan *username* dan *password.* Jika salah memasukkan *username* dan *password,* sistem akan menampilkan pesan kesalahan dan kembali ke menu *login* untuk memasukkan *username* dan *password* yang benar. Maka sistem akan menampilkan halaman utama website pemilihan alat kontrasepsi, kemudian admin memilih menu item proses electre dan sistem akan menampilkan halaman proses electre, admin akan menekan tombol proses pada *form* yang tersedia berdasarkan nama pasien dan alat kontrasepsi, setelah memilih data proses electre tersebut maka *user* memilih *button* "proses" untuk menentukan hasil penilaian dan ditampilkan pada tampilan daftar hasil penilaian pada gambar 9.

|                |         | in in the CMM of the state of Soldiers            | Alta                  |                            | tipolo inademaph i ne- |           | <b>ADILIA</b>     |
|----------------|---------|---------------------------------------------------|-----------------------|----------------------------|------------------------|-----------|-------------------|
|                |         | Hoodhood: in also the expression is appear with 1 |                       |                            | $= 2$ Q issue          |           | <b>QB + 1 B =</b> |
|                |         |                                                   |                       | LAPORAL DYPHANEL PERMICKNT |                        |           |                   |
| $\mathbb{R}^d$ | EPSIONE | IDPoster.                                         | <b>Name</b><br>$-122$ | Dentshöster                | Discordance            | <b>CD</b> | Pringle           |
|                |         | -212                                              | 157331                | 17671                      | 100.00                 | $11 + 14$ |                   |

**Gambar 9.** Tampilan Daftar Hasil Penilaian

Di dalam tampilan hasil penilaian yang pertama harus dilakukan oleh admin yaitu membuka website admin. Admin terlebih dahulu melakukan *login.* Masukkan *username* dan *password.* Jika salah memasukkan *username* dan *password,* sistem akan menampilkan pesan kesalahan dan kembali ke menu *login* untuk memasukkan *username* dan *password* yang benar maka sistem akan menampilkan halaman utama website , kemudian admin memilih menu item hasil penilaian dan sistem akan menampilkan halaman daftar hasil penilaian data alat kontrasepsi.

Tampilan aplikasi mobile android untuk pemilihan alat kontrasepsi dapat dilihat pada gambar 10.

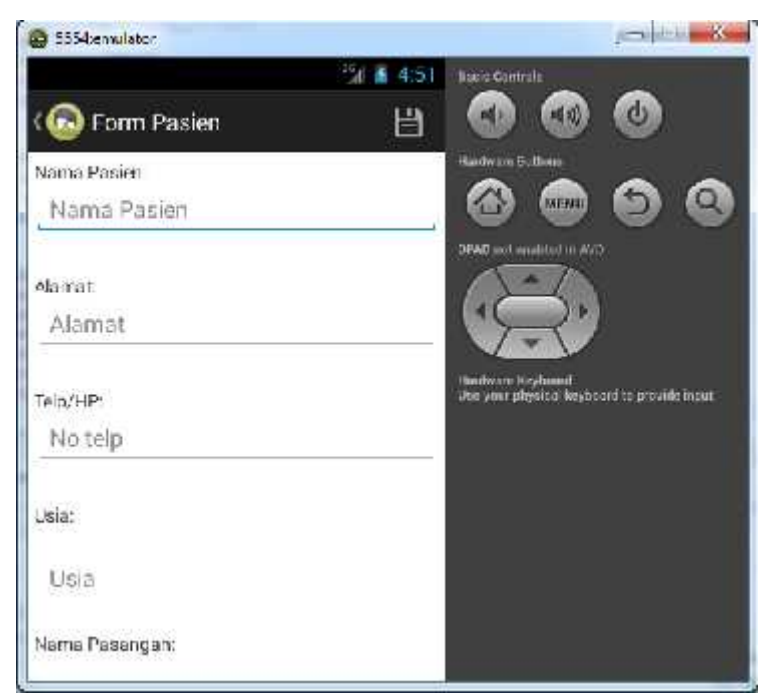

**Gambar 10.** Tampilan Form Data Pasien

Di dalam tampilan form data pasien yang pertama harus dilakukan oleh user yaitu membuka aplikasi android, user terlebih dahulu melakukan *login.* Masukkan *username* dan *password.* Jika salah memasukkan *username* dan *password,* aplikasi akan menampilkan pesan kesalahan dan kembali ke menu *login* untuk memasukkan *username* dan *password* yang benar maka aplikasi akan menampilkan halaman utama. Kemudian user memilih menu utama dan aplikasi dapat menampilkan form data pasien kemudian melakukan tambah data, update dan menghapus data yang diinginkan.

### **3.3 Pengujian Sistem**

- Pengujian system dilakukan dengan menggunakan pengujian black box.
- 1. Tampilan Form Login

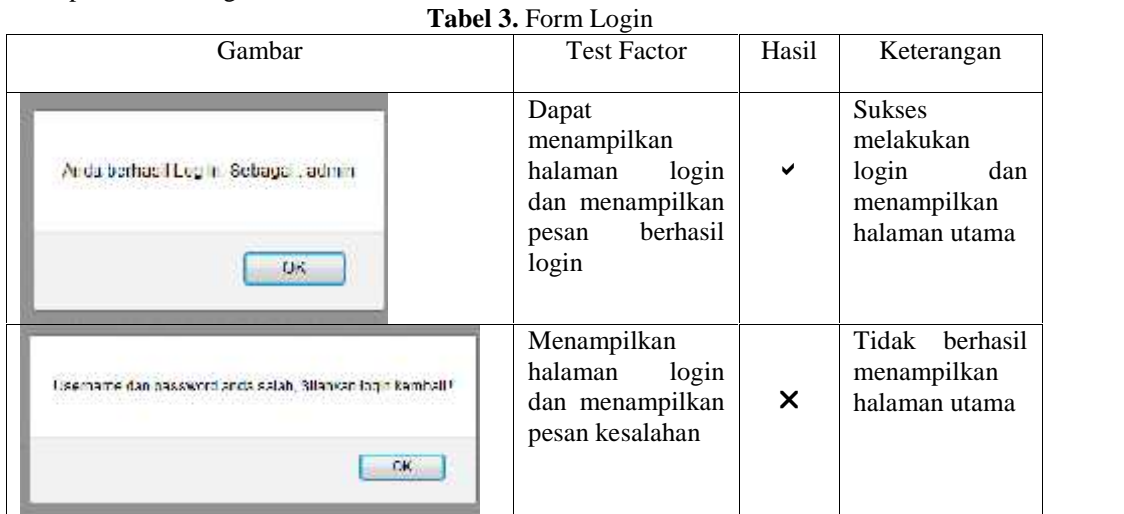

2. Tampilan Form Data Pasien

**Tabel 4.** Form Pasien

| Gambar                                             | <b>Test Factor</b>                                                 | Hasil                     | Keterangan                                |
|----------------------------------------------------|--------------------------------------------------------------------|---------------------------|-------------------------------------------|
| Data te an tersimpan                               | Dapat<br>menampilkan<br>data<br>pesan<br>tersimpan                 | ✔                         | <b>Sukses</b><br>menyimpan<br>data pasien |
| OK.                                                | Menampilkan                                                        |                           | Tidak<br><b>berhasil</b>                  |
| ID Hasico sudah terdatan", dilahkan diulang kembal | halaman<br>data<br>dan<br>pasien<br>menampilkan<br>pesan kesalahan | $\boldsymbol{\mathsf{x}}$ | menampilkan<br>halaman<br>data<br>pasien  |
| QK.                                                |                                                                    |                           |                                           |

3. Tampilan Form Data Pegawai

**Tabel 5.** Form Pegawai

| Gambar                                          | $14001$ $\sigma$ . $10111$ $1054$ $\sigma$<br><b>Test Factor</b> | Hasil                     | Keterangan                                                     |  |  |
|-------------------------------------------------|------------------------------------------------------------------|---------------------------|----------------------------------------------------------------|--|--|
| Data te an tersimpan                            | Dapat<br>menampilkan<br>data<br>pesan<br>tersimpan               | $\checkmark$              | <b>Sukses</b><br>menyimpan<br>data pegawai                     |  |  |
| OK.                                             |                                                                  |                           |                                                                |  |  |
| NIP sudah terdaftar I, si ahkan diulang kembali | Menampilkan<br>halaman<br>data<br>dan<br>pegawai<br>menampilkan  | $\boldsymbol{\mathsf{x}}$ | berhasil<br>Tidak<br>menampilkan<br>halaman<br>data<br>pegawai |  |  |
| $\mathcal{L}^{\text{L}}_{\text{L}}$             | pesan kesalahan                                                  |                           |                                                                |  |  |

4. Tampilan Form Data Alat Kontrasepsi

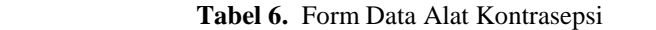

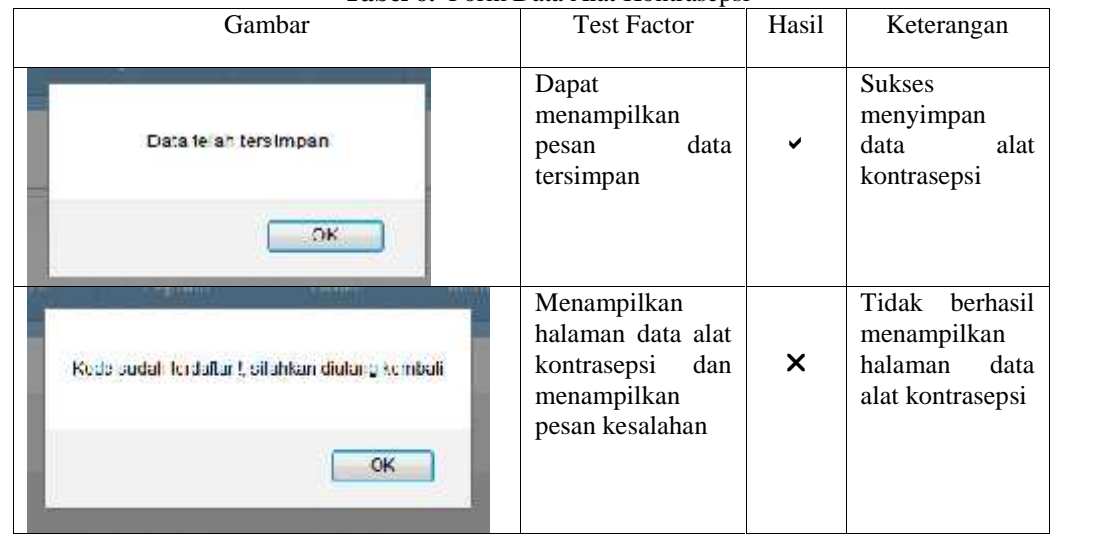

5. Tampilan Proses Electre

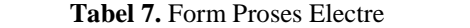

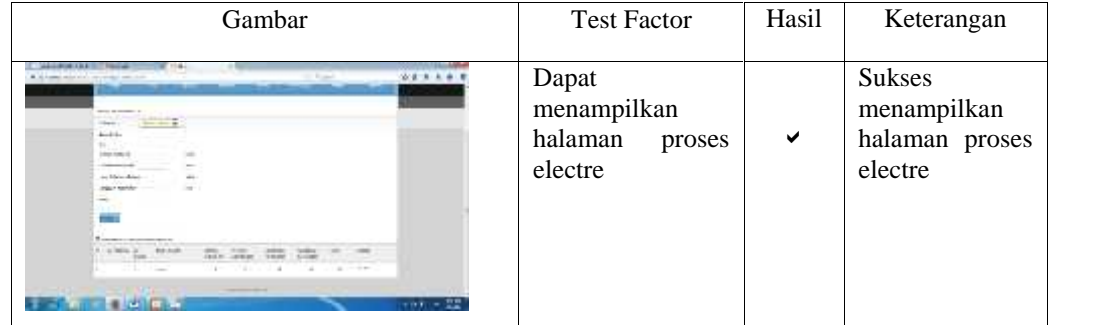

6. Tampilan Daftar Hasil Penilaian

**Tabel 8.** Form Hasil Penilaian

|                                          | Gambar                               |                                           | <b>Test Factor</b> |   | Keterangan                                     |
|------------------------------------------|--------------------------------------|-------------------------------------------|--------------------|---|------------------------------------------------|
| Linking Turk<br>$\sim$<br>pacific design | <b>Business Company</b><br>recourses | Dapat<br>111111<br>menampilkan<br>halaman | proses             | ✔ | <b>Sukses</b><br>menampilkan<br>halaman proses |
| ü<br>597<br>Har.                         | $-112$<br>أحاشك<br>蹈                 | electre<br>tit.                           |                    |   | electre                                        |
|                                          | ×.<br>ĽŽ.<br>1.7                     | $\sim$                                    |                    |   |                                                |

7. Tampilan Form Android Data Pasien

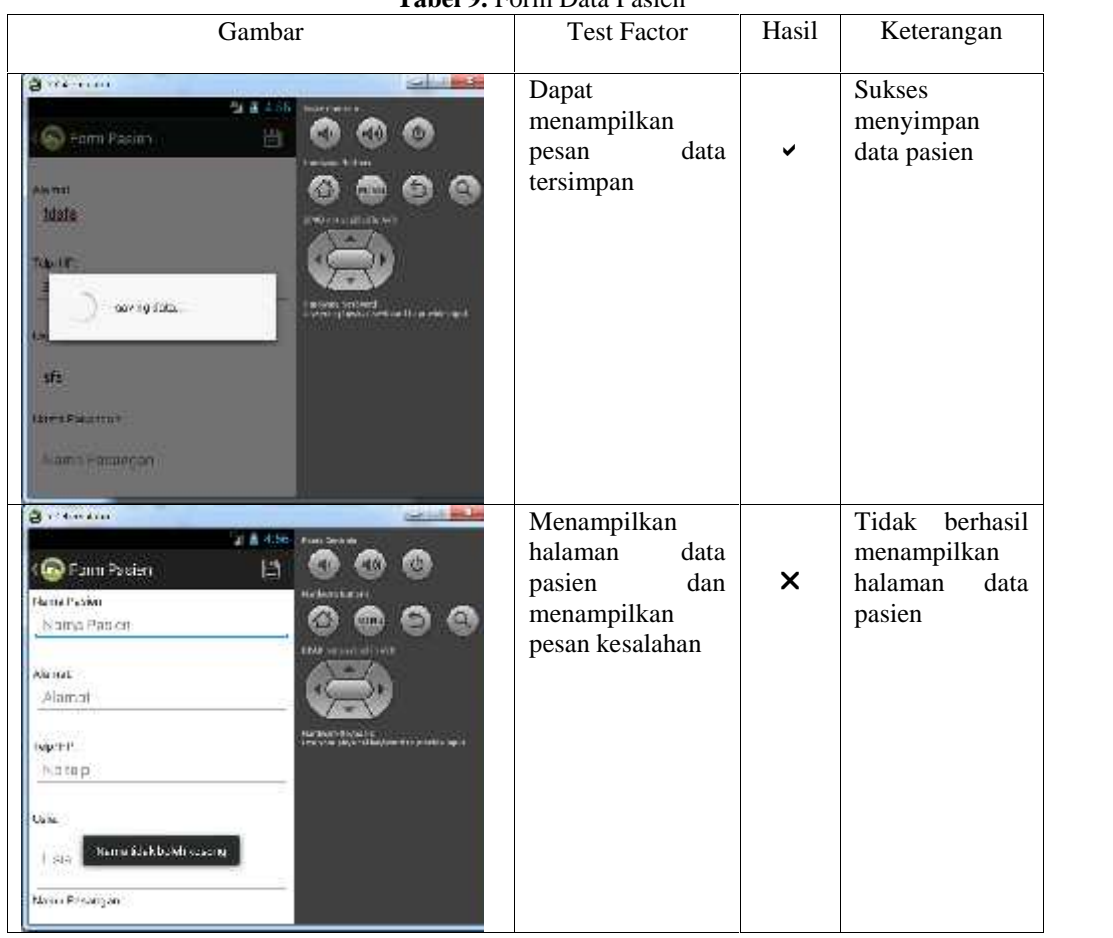

**Tabel 9.** Form Data Pasien

Berdasarkan hasil pengujian yang didasarkan pada *fungsional requirement* menunjukkan keberhasilan. Maka aplikasi sistem informasi data mining ini dianggap telah dapat dikatakan benar dan layak untuk diimplementasikan.

### **4. Kesimpulan**

Berdasarkan hasil penelitian dan pembahasan dari aplikasi pemilihan alat kontrasepsi yang telah dirancang maka dapat disimpulkan bahwa dengan adanya aplikasi pemilihan alat kontrasepsi ini dapat digunakan pimpinan sebagai dasar pengambilan keputusan dalam menentukan peringkat alat kontrasepsi yang tepat dan akurat untuk pasien.

#### **Daftar Pustaka**

- [1] Trisnawarman Dedi. Sistem Penunjang Keputusan Pemilihan Metode/Alat Kontrasepsi.*Jurnal Teknologi Informasi*. 2007.
- [2] Prakoso Tri Puji. *Jurnal Teknik Informatika*: Penggunaan Metode ELECTRE (Elimination ET Choix Traduisant La Realite) Dalam Sistem Pendukung Keputusan Menu Makanan Sehat. 2015.
- [3] Kamaludin Asep. *Jurnal Teknik Informatika*: Sistem Pendukung Keputusan Dalam Pemilihan Alternatif Alat Kontrasepsi Menggunakan Simple Additive Weighting. 2012.
- [4] Malabay. *Jurnal Ilmu Komputer*: Pemanfaatan Unified Modeling Language (UML) dalam Rangka Penglolaan Perencanaan Proyek. 2015.